# <span id="page-0-0"></span>**Dell™ Latitude™ X300 et Inspiron™ 300m - Guide d'utilisation du périphérique d'amarrage**

[Utilisation du périphérique d'amarrage](file:///C:/data/systems/latx300/fr/media_base/book.htm#1130577) [Réglementations](file:///C:/data/systems/latx300/fr/media_base/reg.htm#1143702) [Garantie limitée et règle de retour](file:///C:/data/systems/latx300/fr/media_base/warranty.htm#1101495)

### **Remarques, avis et précautions**

**REMARQUE :** Une REMARQUE indique des informations importantes qui vous aident à mieux utiliser votre ordinateur.

**AVIS :** Un AVIS vous avertit d'un risque de dommage matériel ou de perte de données et vous indique comment éviter le problème.

PRECAUTION : Une PRECAUTION indique un risque potentiel d'endommagement du matériel, de blessure corporelle ou de mort. Dell recommande<br>de ne pas installer la version originale de Windows XP (Gold) sur cette plate-forme.

# **Les informations de ce document sont sujettes à modifications sans préavis. © 2003 Dell Computer Corporation. Tous droits réservés.**

Toute reproduction sous quelque forme que ce soit sans l'autorisation écrite de Dell Computer Corporation est strictement interdite.

Marques utilisées dans ce texte : *Dell*, le logo DELL, Inspiron, Laitiude et TrueMobile sont des mains de pour<br>déposées de Microsoft Corporation. ENERGY STAR est une marque déposée de l'agence américaine de protection (U.

D'autres marques et noms commerciaux peuvent être utilisés dans ce document pour faire référence aux entités se réclamant de ces marques et de ces noms ou à leurs produits.<br>Dell Computer Corporation dénie tout intérêt prop

Modèle PR04S

Mai 2003 Réf. W1500 Rév. A00

# <span id="page-1-0"></span>**Utilisation du périphérique d'amarrage**

**Dell™ Latitude™ X300 et Inspiron™ 300m - Guide d'utilisation du périphérique d'amarrage** 

- [Consignes de sécurité](#page-1-1)
- 
- [Recherche d'informations](#page-3-0)
- [À propos de votre périphérique d'amarrage](#page-5-0)
- [Configuration de votre périphérique d'amarrage](#page-8-0)
- [Fixation du périphérique d'amarrage](#page-8-1)
- **[Installation d'une batterie](#page-9-0)**
- [Connexion de votre ordinateur à une station d'accueil](#page-10-0)
- Lors de l'utilisation de votre périphérique d'amarrage  $\bullet$  [Déconnexion de votre ordinateur de la station d'accueil](#page-11-0)
	- **O** [Installation de lecteurs](#page-12-0)
	- **[Retrait des lecteurs](#page-12-1)**
	- [Connexion et déconnexion de lecteurs externes](#page-12-2)
	- [Changement de lecteur externe lorsque l'ordinateur fonctionne](#page-12-3)
	- **O** [Caractéristiques](#page-13-0)

# <span id="page-1-1"></span> **PRÉCAUTION : Consignes de sécurité**

Pour votre sécurité et pour protéger votre périphérique d'amarrage et votre environnement de travail contre d'éventuels dommages, respectez les consignes ci-dessou

### **Généralités**

- l Ne tentez pas d'assurer vous-même l'entretien de votre périphérique d'amarrage à moins que vous ne soyez un technicien de maintenance qualifié. Suivez toujours scrupuleusement les instructions d'installation.
- 1 Si vous raccordez une rallonge à votre adaptateur CA/CC, assurez-vous que l'intensité totale du courant drainé par tous les appareils raccordés à<br>cette rallonge ne dépasse pas la limite de cette dernière.
- l N'introduisez pas d'objets dans les orifices de ventilation ou autres ouvertures de votre périphérique d'amarrage. Cela risquerait de provoquer un incendie ou un choc électrique dû à un court-circuit des composants internes.
- ⊥ Ne placez pas le périphérique d'amarrage dans un environnement peu aéré, tel qu'une sacoche de transport, une mallette fermée, lorsque celui-ci<br>fonctionne. Ceci risque d'endommager le périphérique d'amarrage ou de provo
- l Conservez votre périphérique d'amarrage à distance des radiateurs et sources de chaleur. De même, ne bloquez pas les orifices d'aération. Évitez de placer des papiers volants sous votre périphérique d'amarrage ; ne le placez pas dans une unité murale fermée ou sur un lit, un canapé ou un tapis.
- l Placez l'adaptateur CA/CC dans une zone aérée, comme sur un bureau ou sur le sol, lorsqu'il est utilisé pour alimenter le périphérique d'amarrage ou pour charger la batterie. Ne recouvrez pas l'adaptateur CA/CC de papiers ou autres objets susceptibles d'entraver le refroidissement. De même,<br>n'utilisez pas l'adaptateur CA/CC dans une mallette de transport.
- l L'adaptateur CA/CC risque de chauffer en cours d'utilisation de votre périphérique d'amarrage. Faites donc très attention lorsque vous manipulez l'adaptateur pendant ou après son fonctionnement.
- ⊥ Ne laissez pas votre périphérique d'amarrage portable en marche pendant une période prolongée si la base est directement en contact avec la peau.<br>∟La température augmente sur la surface de la base pendant le fonctionnem contact prolongé avec la peau peut provoquer inconfort ou brûlure.
- l N'utilisez pas votre ordinateur dans un environnement exposé à l'eau, par exemple près d'une baignoire, d'un évier, d'une piscine ou dans un soussol humide
- ⊥ Si votre ordinateur comprend un modem intégré ou optionnel (carte PC), débranchez le modem de la ligne téléphonique à l'approche d'un orage<br>électrique afin d'éviter le risque très faible de choc électrique causé par un
- l De même, ne branchez ou débranchez aucun câble et n'effectuez aucun entretien ni aucune reconfiguration sur ce produit pendant un orage. N'utilisez votre ordinateur pendant un orage que si tous les câbles ont été déconnectés et que l'ordinateur fonctionne sur batterie.
- l Si votre ordinateur comprend un modem, le câble utilisé avec le modem doit avoir une taille minimale de 26 AWG (American wire gauge) et une fiche modulaire RJ-11 conforme à la norme FCC.
- ⊥ Débranchez le périphérique d'amarrage de la prise électrique avant de le nettoyer. Nettoyez votre périphérique d'amarrage avec un tissu doux et<br>humidifié avec de l'eau. N'utilisez pas de liquide ni d'aérosol nettoyants,

### **Alimentation**

- l N'utilisez que l'adaptateur CA/CC agréé pour être utilisé avec ce périphérique d'amarrage. L'utilisation d'un autre adaptateur CA peut provoquer un incendie ou une explosion.
- l Avant de raccorder le périphérique d'amarrage à une source d'alimentation électrique, assurez-vous que la fréquence et la tension du secteur sont compatibles avec la tension d'entrée de l'adaptateur CA/CC.
- l Pour mettre le périphérique d'amarrage totalement hors tension, éteignez-le, retirez sa batterie, débranchez l'adaptateur CA/CC de la prise de

courant et retirez toutes les batteries de la baie de batterie.

- l Pour prévenir les risques d'électrocution, branchez les câbles de l'adaptateur CA/CC et des périphériques sur des sources d'alimentation électriques correctement reliées à la terre. Il se peut que ces câbles d'alimentation soient équipés de prises à trois broches afin de fournir une mise à la terre.<br>N'utilisez pas les fiches intermédiaires ou ne retirez pas la broche d comporte des prises à deux ou trois broches, afin de pouvoir la raccorder au câble d'alimentation de l'adaptateur CA/CC.
- l Assurez-vous que rien ne repose sur le câble d'alimentation de l'adaptateur CA/CC et que ce câble n'est pas placé dans un endroit où l'on pourrait marcher ou trébucher dessus.
- si vous utilisez une prise multiple, soyez prudent lorsque vous y raccordez le câble d'alimentation de l'adaptateur CA/CC. Il arrive en effet que<br>dommage irrés de ce type n'empêchent pas l'insertion d'une fiche de façon in

#### **Batterie**

- l Utilisez uniquement les modules de batteries Dell™ agréés pour être utilisés avec ce périphérique d'amarrage. L'utilisation d'autres types de modules peut provoquer un risque d'incendie ou d'explosion.
- l Ne transportez pas de batterie dans votre poche, sac à main ou autre conteneur où des objets métalliques (comme des clés de voiture ou des trombones) pourraient court-circuiter les bornes de la batterie. L'excès de flux de courant qui en résulterait pourrait entraîner des températures<br>extrêmement élevées et provoquer ainsi des dommages sur la conception de la
- ⊥ La batterie représente un danger de brûlure si vous la manipulez de façon incorrecte. Ne démontez pas la batterie. Manipulez les batteries<br>endommagées ou percées avec une extrême précaution. Lorsqu'une batterie est endo des dommages corporels.
- l Conservez la batterie hors de portée des enfants.
- l Ne rangez pas et ne laissez pas votre périphérique d'amarrage ou votre batterie près d'une source de chaleur telle qu'un radiateur, une cheminée, un poêle, un chauffage électrique, ou tout autre appareil générateur de chaleur et ne l'exposez pas à des températures supérieures à 60 °C (140 °F). |<br>Lorsque les batteries atteignent une température excessive, les piles d d'incendie.
- l Ne jetez pas la batterie de votre ordinateur au feu ni avec les ordures ménagères. Les cellules de la batterie risquent en effet d'exploser. Débarrassez-vous de la batterie usagée selon les instructions du fabricant ou contactez votre entreprise locale de ramassage des déchets afin d'obtenir des instructions de mise au rebut. Débarrassez-vous rapidement d'une batterie usagée ou endommagée.

### **Voyage en avion**

- Les réglementations de certaines administrations fédérales d'aviation et/ou les restrictions propres à chaque compagnie aérienne peuvent s'appliquer au fonctionnement de votre ordinateur Dell pendant que vous voyagez à bord d'un avion. Par exemple, ces réglementations/restrictions<br>peuvent interdire l'utilisation de tout appareil électronique personnel ayant
	- ¡ Afin de respecter au mieux ces instructions, si votre ordinateur portable Dell est équipé de Dell TrueMobile™ ou d'autres dispositifs de communication sans fil, veuillez désactiver votre appareil avant de monter à bord de l'avion et suivre les instructions qui sont fournies par le<br>personnel à bord concernant l'utilisation de ce type d'appareils.
	- ¡ En outre, l'utilisation d'appareils électroniques personnels, comme un ordinateur portable, peut être interdite pendant certaines phases critiques du vol, par exemple pendant le décollage et l'atterrissage. Certaines compagnies aériennes déterminent parfois la phase critique à<br>n'importe quel moment du vol, dans la mesure où l'avion vole au-dessous de 3 050

### **Instructions CEM**

L'utilisation de câbles blindés permet de rester dans la classification EMC (electromagnetic compatibility) pour l'environnement prévu. Dell propose un câble pour les imprimantes utilisant le port parallèle. Si vous le souhaitez, vous pouvez commander un câble sur le site Web de Dell, à l'adresse suivante : **www.dell.com**.

L'électricité statique peut endommager les composants internes de votre périphérique d'amarrage. Pour prévenir ce genre de dommages, déchargez votre corps de son électricité statique avant de manipuler les composants électroniques du périphérique d'amarrage. Pour ce faire, vous pouvez toucher une surface métallique non peinte du panneau d'E/S du périphérique d'amarrage.

**AVERTISSEMENT :** Manipuler les câbles de ce produit, ou les câbles des accessoires vendus avec ce produit vous expose à du plomb, un produit chimique<br>reconnu par l'état de Californie pour provoquer des anomalies congénita **câbles**.

# <span id="page-2-0"></span>**Lors de l'utilisation de votre périphérique d'amarrage**

Suivez les consignes de sécurité suivantes afin d'éviter d'endommager votre périphérique d'amarrage :

- 1 Lorsque vous installez le périphérique d'amarrage pour travailler, placez-le sur une surface plane.
- 
- ı Lors de vos déplacements, ne faites pas enregistrer votre périphérique d'amarrage en tant que bagage. Vous pouvez soumettre votre périphérique<br>ι Lorsque vous voyagez, ne placez jamais le sécurité à rayons X, mais jamais
- l Protégez le périphérique d'amarrage, les batteries et l'unité de disque dur contre les risques liés à l'environnement : poussière, nourriture, liquides, températures extrêmes et exposition prolongée aux rayons du soleil.
- Lorsque vous transportez votre périphérique d'amarrage entre des environnements présentant d'importants écarts de température ou de taux d'humidité, une condensation peut se former sur ou dans l'ordinateur. Dans ce cas, attendez l'évaporation complète de cette humidité avant de<br>réutiliser votre périphérique d'amarrage, afin de ne pas l'endommager.
- **AVIS :** Lorsque vous faites passer votre périphérique d'amarrage d'un environnement froid à un environnement plus chaud ou inversement, laissez-<br>lui le temps de s'acclimater à la température ambiante avant de l'allumer.
- ⊥ Lorsque vous débranchez un câble, tirez sur la prise ou sur la boucle prévue à cet effet, jamais sur le câble lui-même. Si vous tirez sur l'extrémité<br>connecteur, maintenez ce dernier correctement aligné, afin d'éviter t d'un câble, vérifiez bien l'orientation et l'alignement des deux connecteurs.
- l Manipulez les composants avec soin. Un composant doit être tenu par les bords, pas par les broches.
- ⊥ Si votre périphérique d'amarrage est mouillé ou endommagé, suivez les procédures décrites dans la section « Résolution des problèmes » de la<br>documentation fournie avec votre ordinateur. Si, après avoir effectué ces proc fonctionne pas correctement, contactez Dell (reportez-vous à la section « Contacter Dell » dans la documentation fournie avec votre ordinateur pour connaître les coordonnées du contact approprié).

### **Protection contre les décharges électrostatiques**

L'électricité statique peut endommager les composants internes de votre ordinateur. Pour prévenir ce genre de dommages, déchargez votre corps de son<br>électricité statique avant de manipuler les composants électroniques du p non peinte du châssis du périphérique d'amarrage. Touchez régulièrement la surface métallique non peinte à l'arrière du périphérique d'amarrage pour vous débarrasser de la charge statique accumulée par votre corps.

Vous pouvez également prendre les mesures suivantes pour prévenir les dommages dus aux perturbations électrostatiques (ESD) :

- l Lorsque vous déballez un composant sensible à l'électricité statique de son carton d'emballage, n'enlevez le composant de ce carton d'emballage antistatique uniquement lorsque vous êtes prêt à l'installer sur votre ordinateur. Juste avant d'ôter l'emballage antistatique, veillez à décharger votre corps de son électricité statique.
- l Quand vous transportez un composant sensible, placez-le d'abord dans un emballage ou dans une boîte antistatique.
- l Manipulez tous les composants sensibles dans une zone antistatique. Si possible, utilisez un tapis de sol et un banc de montage antistatiques.

# <span id="page-3-0"></span>**Recherche d'informations**

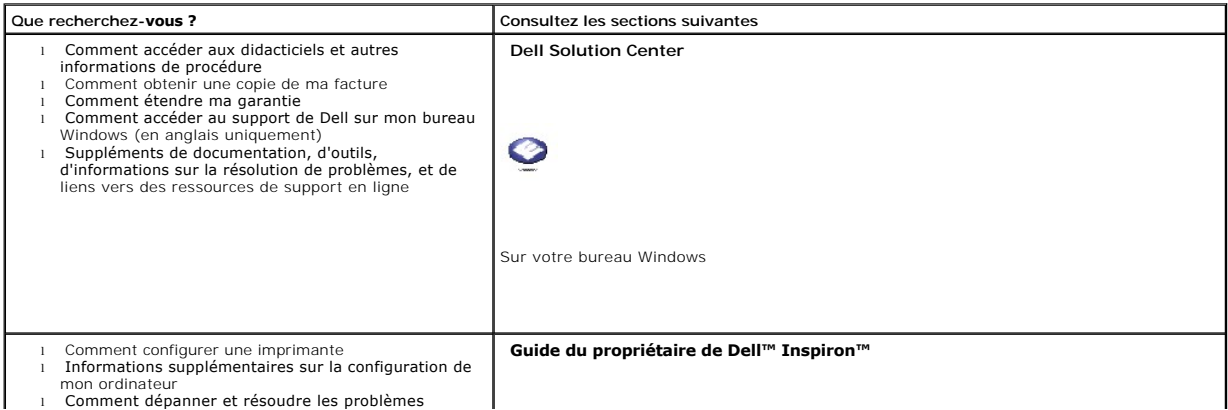

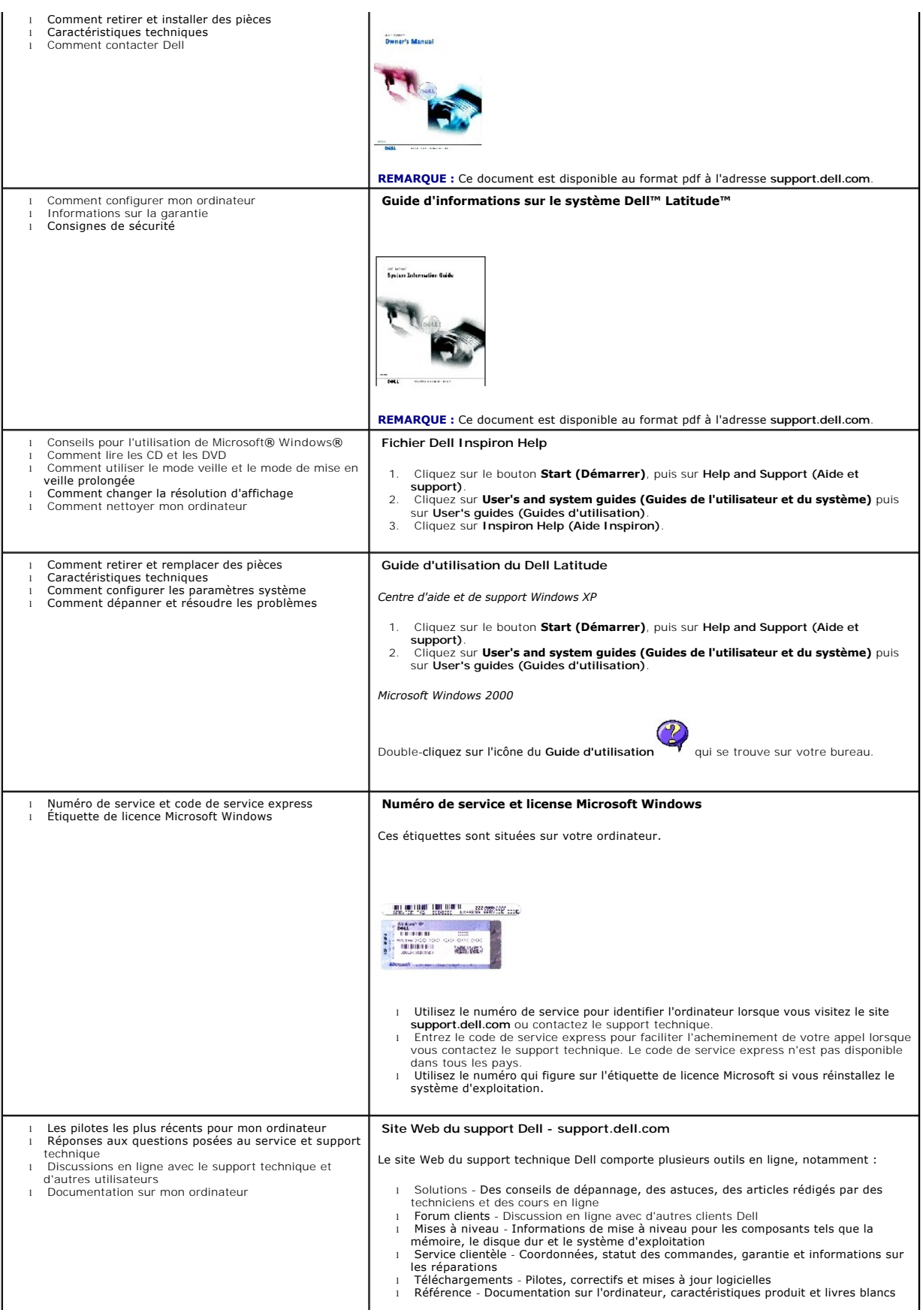

<span id="page-5-7"></span>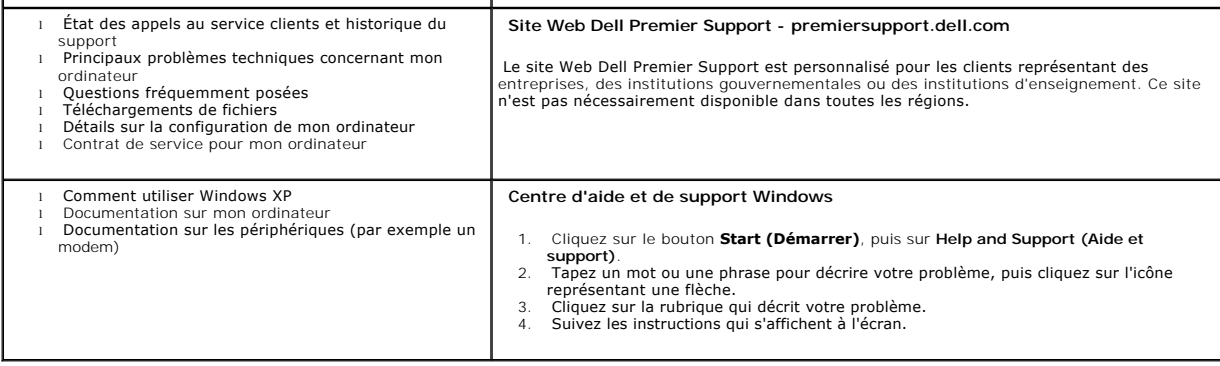

# <span id="page-5-0"></span>**À propos de votre périphérique d'amarrage**

# <span id="page-5-6"></span>**Vue avant**

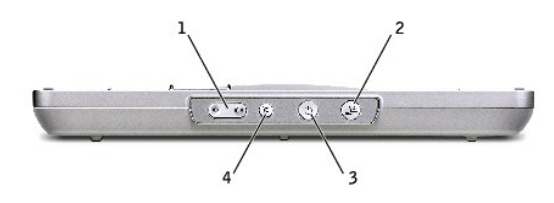

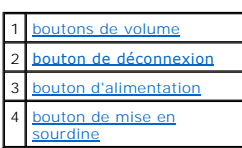

<span id="page-5-1"></span>**boutons de volume -** Permet de monter ou de baisser le volume.

<span id="page-5-2"></span>**bouton de déconnexion -** Permet de déconnecter votre ordinateur lorsqu'il fonctionne.

<span id="page-5-3"></span>**bouton d'alimentation -** Permet de mettre l'ordinateur sous tension ou hors tension lorsqu'il est amarré.

<span id="page-5-4"></span>**bouton de mise en sourdine -** Permet de désactiver le volume.

# **Vue du côté gauche**

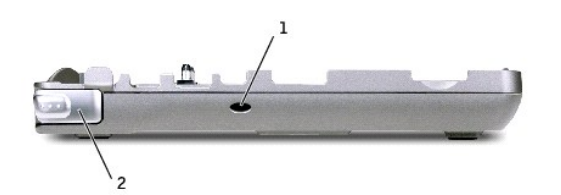

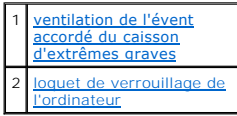

<span id="page-5-5"></span>**ventilation de l'évent accordé du caisson d'extrêmes graves -** Fournit une circulation d'air pour l'évent accordé.

<span id="page-6-0"></span>**loquet de verrouillage de l'ordinateur -** Libère l'ordinateur du périphérique d'amarrage si ce dernier n'est pas sécurisé par un dispositif antivol.

# <span id="page-6-6"></span> **Vue du côté droit**

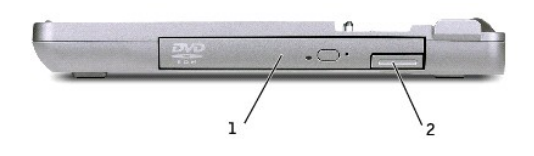

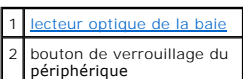

<span id="page-6-1"></span>**lecteur optique de la baie -** Permet d'utiliser de nombreux disques tels qu'un DVD, un CD, un CD-RW, une disquette ou un second disque dur.

# <span id="page-6-7"></span>**Vue arrière**

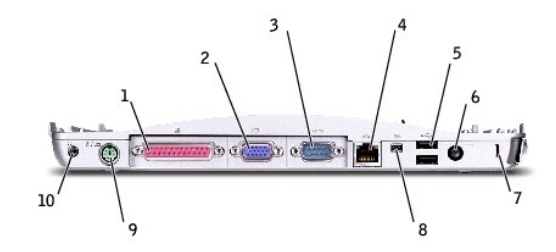

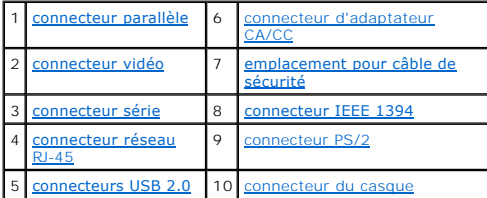

<span id="page-6-5"></span><span id="page-6-4"></span><span id="page-6-3"></span><span id="page-6-2"></span>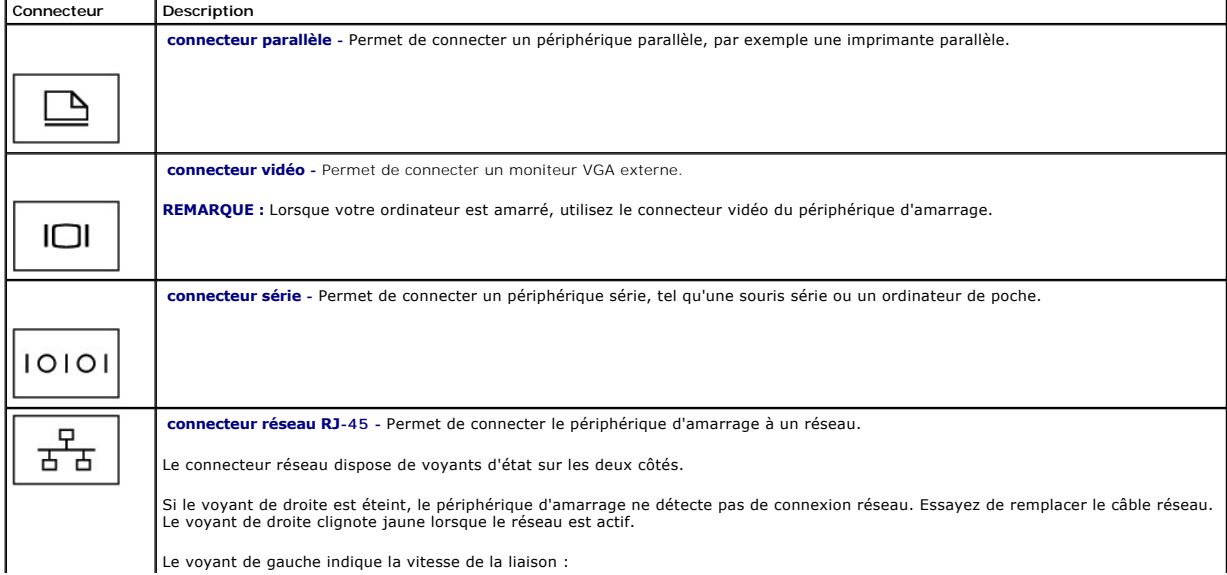

<span id="page-7-4"></span><span id="page-7-0"></span>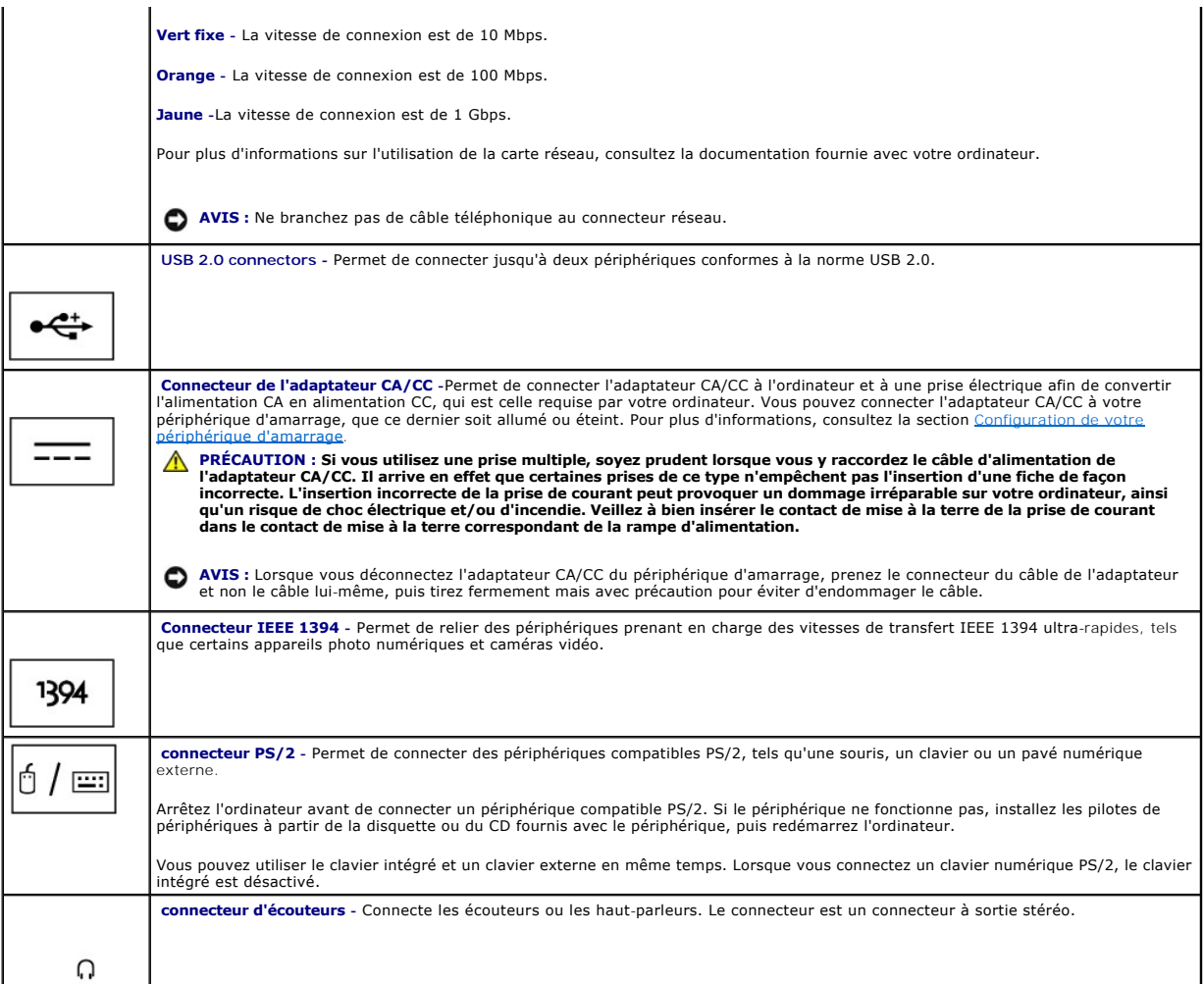

<span id="page-7-5"></span><span id="page-7-3"></span><span id="page-7-2"></span><span id="page-7-1"></span>**emplacement pour câble de sécurité** -Permet d'attacher au périphérique d'amarrage un dispositif antivol disponible dans le commerce. Les instructions<br>d'installation de ces dispositifs antivol sont généralement fournies av

# **Vue supérieure**

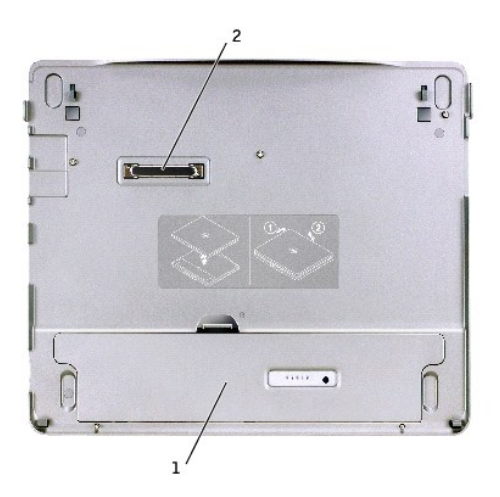

<span id="page-8-2"></span>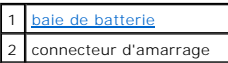

<span id="page-8-3"></span>**baie de batterie -** Permet de charger une batterie de 28 WHr.

### **Vue du dessous**

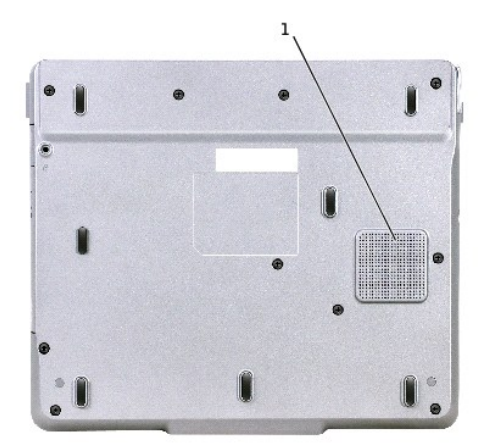

<span id="page-8-0"></span>1 caisson d'extrêmes graves

# **Configuration de votre périphérique d'amarrage**

- **AVIS :** Utilisez exclusivement l'adaptateur CA/CC Dell livré avec ce périphérique d'amarrage. En cas d'utilisation de tout autre adaptateur CA/CC<br>disponible dans le commerce ou de l'adaptateur CA/CC d'un ancien modèle d'o l'ordinateur.
- 1. Reliez l'adaptateur CA/CC au connecteur de l'adaptateur CA/CC et à une prise électrique.

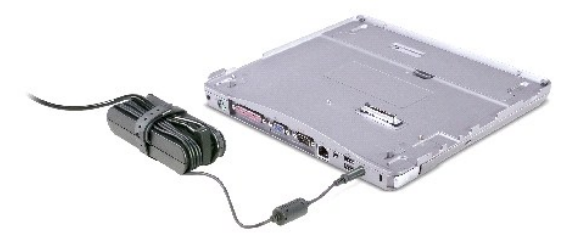

- 2. Avant la première connexion de l'ordinateur, vous devez avoir terminé la configuration du système d'exploitation. Pour vérifier si le système<br>d'exploitation a bien terminé le processus de configuration, suivez les étape
	- a. Vérifiez que l'ordinateur n'est pas connecté (amarré) au périphérique d'amarrage.
	- b. Allumez l'ordinateur.
	- c. Vérifiez que le bureau Microsoft® Windows® apparaît.
	- d. Arrêtez l'ordinateur à l'aide du menu Windows **Start (Démarrer)**.

# <span id="page-8-1"></span>**Fixation du périphérique d'amarrage**

**REMARQUE :** Si l'ordinateur est connecté au périphérique d'amarrage et qu'un dispositif antivol est attaché à l'emplacement pour câble de sécurité sur<br>le périphérique, vous ne pouvez pas déconnecter l'ordinateur.

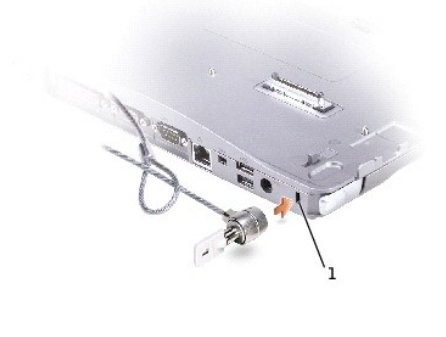

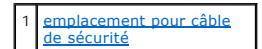

<span id="page-9-1"></span>3. Attachez un dispositif antivol disponible dans le commerce à l'emplacement pour câble de sécurité du périphérique d'amarrage.

Des dispositifs antivol sont généralement composés d'un câble galvanisé avec un dispositif de fermeture et une clé associée. Des instructions détaillées sur<br>l'installation de ce type de dispositif antivol sont généralement

# <span id="page-9-0"></span>**Installation d'une batterie**

Pour insérer une batterie dans la baie de batterie :

1. Tirez le loquet de la baie de batterie et levez le [capot de la batterie.](#page-9-2)

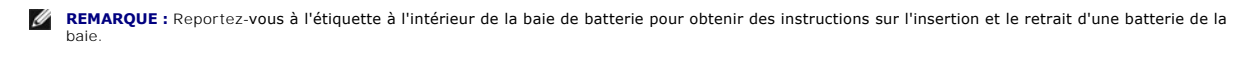

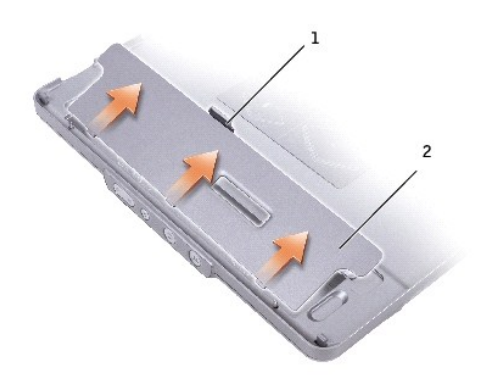

loquet de la batterie 2 Capot de la batterie

<span id="page-9-2"></span>2. Insérez la batterie dans la baie en appuyant jusqu'à entendre un clic. Assurez-vous que les [loquets de la batterie](#page-10-1) sont correctement insérés.

3. Replacez le [capot de la batterie.](#page-9-2)

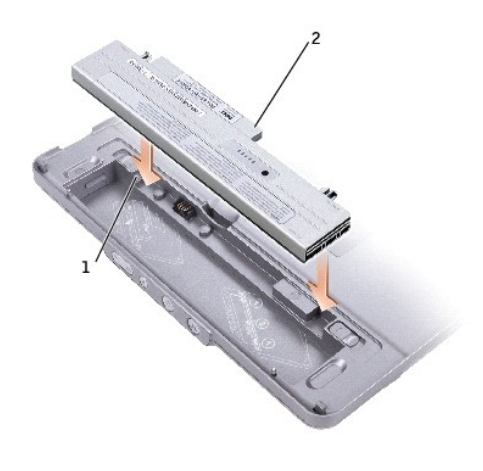

<span id="page-10-1"></span>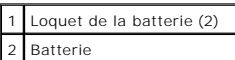

Pour retirer la batterie de la baie :

- 1. Retirez le [capot de la batterie](#page-9-2).
- 2. Faites glisser les deux loquets de la batterie dans le sens des flèches et retirez la batterie de la baie.

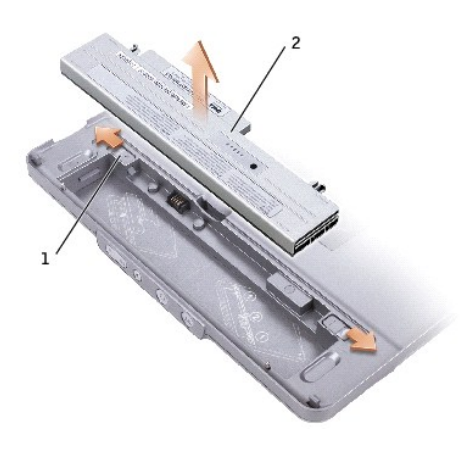

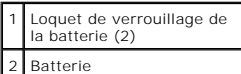

## <span id="page-10-0"></span>**Connexion de votre ordinateur à une station d'accueil**

**REMARQUE :** [Si vous connectez votre ordinateur pour la première fois et que vous n'avez pas suivi la procédure de la section](#page-8-0) <u>Configuration de votre</u><br><u>périphérique d'amarrage</u>, exécutez cette procédure avant de passer à l

**REMARQUE :** Après le premier amarrage de votre ordinateur, la batterie de l'ordinateur ou la connexion de l'adaptateur CA/CC de l'ordinateur peuvent<br>alimenter le périphérique d'amarrage si celui-ci n'est pas connecté à un

1. Alignez l'avant de l'ordinateur avec l'avant du périphérique d'amarrage et abaissez l'ordinateur dans le périphérique d'amarrage.

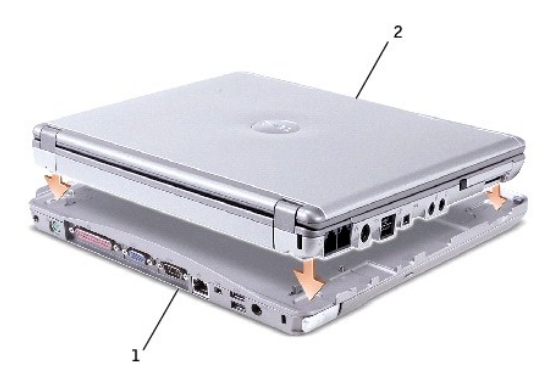

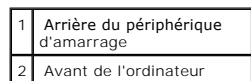

2. Appuyez doucement sur l'ordinateur pour le faire rentrer dans le périphérique d'amarrage jusqu'à entendre un clic ; l'ordinateur est en place.

3. Allumez l'ordinateur.

Le système d'exploitation reconnaît le périphérique d'amarrage.

<span id="page-11-0"></span>**ZA REMARQUE :** Votre ordinateur doit être hors tension uniquement lorsque vous le connectez pour la première fois.

### **Déconnexion de votre ordinateur de la station d'accueil**

- 1. Avant la déconnexion, enregistrez et fermez tout fichier ouvert et quittez tous les programmes d'application en cours d'utilisation.
- 2. Pour définir les paramètres de gestion de l'alimentation afin que votre ordinateur ne passe pas en mode veille ou de mise en veille prolongée lorsque vous fermez (abaissez) l'écran :

#### *Windows® XP*

- a. Cliquez sur le bouton **Démarrer** puis sur **Panneau de configuration**.
- b. Sous **Pick a category (Choisissez une catégorie)**, cliquez sur **Performance and Maintenance (Performances et gestion)**.
- c. Sous **ou une icône du Panneau de configuration**, cliquez sur **Power Options (Options d'alimentation)** puis sur l'onglet **Advanced (Avancé)**.
- d. Dans le menu déroulant **When I close the lid of my portable computer (lorsque je ferme le couvercle de mon ordinateur portable)**, sélectionnez **Do nothing (Ne rien faire).**

#### *Windows 2000*

- a. Cliquez sur le bouton **Start (Démarrer)**, pointez sur **Settings (Paramètres)**, puis cliquez sur **Control Panel (Panneau de configuration)**.
- b. Double-cliquez sur l'icône **Power Options (Options d'alimentation)**, puis cliquez sur l'onglet **Advanced (Avancé)**.
- c. Dans le menu déroulant **When I close the lid of my portable computer (lorsque je ferme le couvercle de mon ordinateur portable)**, cliquez sur **None (Aucun)**.

Θ **AVIS :** Ne déconnectez jamais l'ordinateur sans l'avoir d'abord préparé à la déconnexion. Si vous déconnectez l'ordinateur sans l'y avoir préalablement<br>préparé, vous allez perdre des données et l'ordinateur risque de ne p

- 3. Pour préparer l'ordinateur pour la déconnexion, suivez l'une des procédures ci-dessous :
	- l *Sous Windows XP*, cliquez sur le bouton **Démarrer** puis sur **Undock Computer (Poste de travail)**.

*Sous Windows 2000*, cliquez sur le bouton **Start (Démarrer)**, puis cliquez sur **Eject PC (éjecter PC)**.

Le message **Undock Complete (Déconnexion terminée)** s'affiche et vous indique que vous pouvez maintenant déconnecter votre ordinateur, cliquez sur OK.

<span id="page-12-4"></span>OU

1 Appuyez une seconde sur le bouton de déconnexion situé à l'avant du périphérique d'amarrage. (Voir « [Vue avant](#page-5-6) ».)

Le message **Undock Complete (Déconnexion terminée)** s'affiche et vous indique que vous pouvez maintenant déconnecter votre ordinateur.<br>Cliquez sur OK.

- 4. Si votre périphérique d'amarrage est sécurisé, retirez le verrou.
- 5. Tirez sur le levier de dégagement (consultez la section « [Vue du côté gauche](#page-5-4) ») pour libérer l'ordinateur.

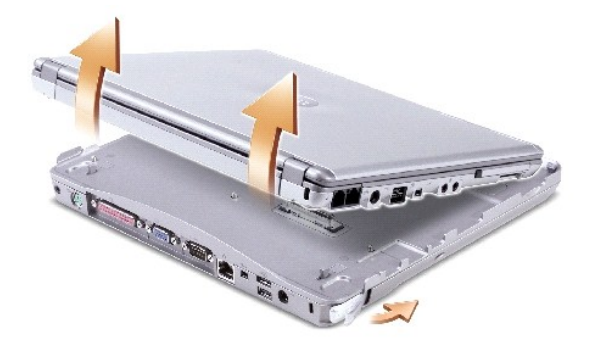

6. Soulevez l'ordinateur pour le retirer du périphérique d'amarrage.

### <span id="page-12-0"></span>**Installation de lecteurs**

- 1. Enregistrez et fermez tous les fichiers, et quittez tous les programmes ouverts.
- 2. *I*nsérez le lecteur dans le lecteur optique de la baie du périphérique d'amarrage. (Voir « [Vue du côté droit](#page-6-6) ».)
- 3. Le système d'exploitation reconnaît le nouveau lecteur.

### <span id="page-12-1"></span>**Retrait des lecteurs**

- 1. Enregistrez et fermez tous les fichiers, et quittez tous les programmes ouverts.
- 2. Poussez le loquet de verrouillage du lecteur et retirez le lecteur de la baie. (Voir « [Vue du côté droit](#page-6-6) ».)

### <span id="page-12-2"></span>**Connexion et déconnexion de lecteurs externes**

- l Pour connecter un lecteur externe tel qu'un lecteur de CD, CD-RW RW ou DVD/CD-RW lorsque l'ordinateur est éteint, connectez le câble du lecteur au connecteur USB du périphérique d'amarrage. (Voir « [Vue avant](#page-6-7) ».)
- l Pour déconnecter un lecteur externe pendant que l'ordinateur est éteint, retirez le câble du lecteur du connecteur USB.
- 1 [Pour connecter et déconnecter un lecteur pendant que l'ordinateur fonctionne, reportezvous à la section «](#page-12-3) Changement de lecteur externe lorsque l'ordinateur fonctionne ».

**AVIS :** Pour éviter d'abîmer les lecteurs externes, rangezles dans un endroit sec et sûr lorsqu'ils ne sont pas connectés à l'ordinateur. Évitez d'exercer une pression quelconque ou de placer des objets lourds sur ces derniers.

### <span id="page-12-3"></span>**Changement de lecteur externe lorsque l'ordinateur fonctionne**

### **Sous Windows XP**

- 1. Double-cliquez sur l'icône **Déconnexion ou éjection de matériel** située sur la barre des tâches de Windows.
- 2. Cliquez sur le lecteur que vous voulez éjecter.
- 3. Retirez le câble du lecteur du connecteur USB.
- 4. Connectez le nouveau lecteur en raccordant le câble du lecteur au connecteur USB.

Le système d'exploitation reconnaît le nouveau lecteur.

Le cas échéant, entrez votre mot de passe pour déverrouiller votre ordinateur.

### **Sous Windows 2000**

- 1. Double-cliquez sur l'icône **Déconnexion ou éjection de matériel** située sur la barre des tâches de Windows.
- 2. Cliquez sur le lecteur que vous voulez éjecter, puis cliquez sur **Stop (Arrêter)**.
- 3. Cliquez sur **OK**, puis attendez que le lecteur que vous voulez éjecter disparaisse de la liste des périphériques dans la fenêtre **Déconnexion ou éjection de matériel**.
- 4. Cliquez sur **OK**.
- 5. Retirez le câble du lecteur du connecteur USB.
- 6. Connectez le nouveau lecteur en raccordant le câble du lecteur au connecteur USB.

Le système d'exploitation reconnaît le nouveau lecteur.

# <span id="page-13-0"></span>**Caractéristiques**

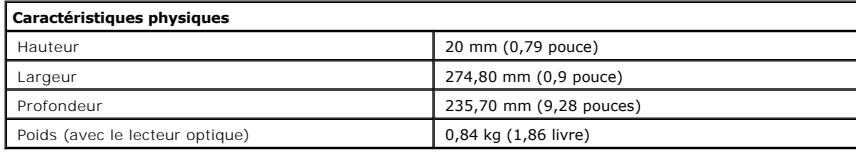

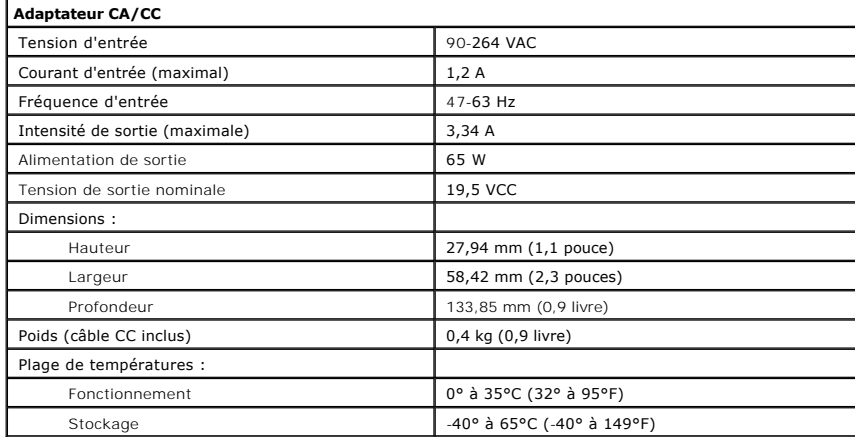

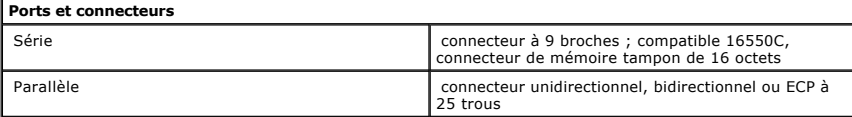

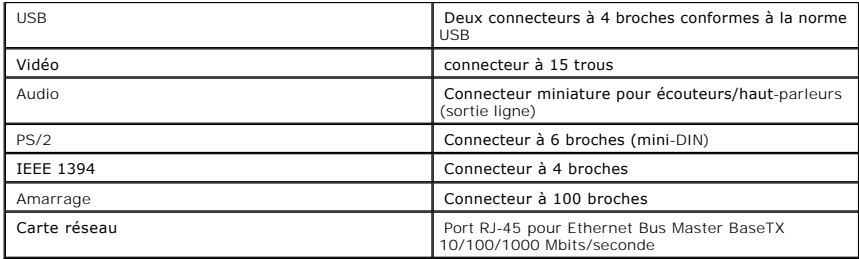

[Retour à la page du sommaire](file:///C:/data/systems/latx300/fr/media_base/index.htm)

# <span id="page-15-0"></span>**Réglementations**

**Dell™ Latitude™ X300 et Inspiron™ 300m - Guide d'utilisation du périphérique d'amarrage** 

- [Réglementation IC \(Canada seulement\)](#page-15-1)
- [Réglementation CE \(Union Européenne\)](#page-16-1)
- **C** [Réglementation CE](#page-16-0)
- Conformité ENERGY STAR®

Une interférence électromagnétique (EMI, Electromagnetic Interference) est un signal ou une émission, véhiculé(e) dans l'espace libre ou par des conducteurs<br>électriques ou de signaux, qui peut mettre en danger le fonctionn obstruer ou interrompre à maintes reprises un service de communications radio autorisé. Les services de communications radio incluent, de manière non limitative, les services de radiodiffusion commerciale AM/FM, la télévision, les services de téléphonie cellulaire, la radiodétection, le contrôle de la circulation<br>aérienne, les récepteurs de radio messagerie et les servi parasites involontaires tels que les dispositifs numériques, y compris les périphériques d'amarrage, contribuent à l'environnement électromagnétique.

La compatibilité électromagnétique (EMC, Electromagnetic Compatibility) est la capacité des éléments d'un équipement électronique à interagir correctement<br>dans l'environnement électronique. Bien que ce périphérique d'amarr en matière d'interférences électromagnétiques par l'organisme de réglementation, il n'y a aucune garantie concernant les interférences susceptibles de se<br>produire sur une installation particulière. Si l'équipement crée eff déterminé en allumant et en éteignant cet équipement), vous êtes encouragé à essayer de corriger ces interférences en prenant une ou plusieurs des mesures suivantes :

- l Changer l'orientation de l'antenne de réception.
- l Repositionner le périphérique d'amarrage en fonction du récepteur.
- l Éloigner le périphérique d'amarrage du récepteur.
- l Brancher le périphérique d'amarrage sur une autre prise, pour faire en sorte que l'ordinateur et le récepteur se trouvent sur différents circuits de dérivation.

Si nécessaire, consulter un membre de l'équipe du support technique de Dell ou un technicien radio/télévision expérimenté pour des suggestions supplémentaires.

Les périphériques d'amarrage Dell™ sont conçus, testés et classés pour l'environnement électromagnétique dans lequel il est prévu de les utiliser. Ces<br>classifications font généralement référence aux définitions harmonisée

- l Classe A : environnements professionnels ou industriels.
- l Classe B : environnements résidentiels.

Les équipements informatiques, y compris les périphériques, cartes d'extension, imprimantes, périphériques d'entrée/sortie (E/S), moniteurs, etc., qui sont intégrés ou connectés au périphérique d'amarrage doivent appartenir à la même classification d'environnement électromagnétique que le périphérique d'amarrage.

**Avis relatif aux câbles de transmission blindés : Utilisez uniquement des câbles blindés pour la connexion de périphériques à tout périphérique Dell, et**  ce afin de réduire le risque d'interférences avec des services de communications radio. L'utilisation de câbles blindés permet de rester dans la<br>classification EMC appropriée pour l'environnement prévu. Dell propose un câb

La plupart des ordinateurs Dell sont répertoriés pour les environnements de classe B. Cependant, l'inclusion de certaines options peut provoquer le passage de certaines configurations en classe A. Pour déterminer la classe s'appliquant à votre ordinateur ou périphérique, consultez les sections suivantes, propres à<br>chaque organisme de réglementation. Chaque section propose, de relatives à la sécurité des produits.

### <span id="page-15-1"></span>**Réglementation IC (Canada seulement)**

La plupart des ordinateurs Dell (et autres appareils numériques Dell) sont classés par la norme Industry Canada (IC) Interference-Causing Equipment Standard (norme sur les équipements produisant des interférences) n°3 (ICES-003) comme appareils numériques de classe B. Pour déterminer la classification<br>(classe A ou B) applicable à votre ordinateur (ou aux autres appare sur le côté ou sur le panneau arrière de votre ordinateur (ou autre appareil numérique). Une mention de type « IC Class A ICES-003 » ou « IC Class B ICES-<br>003 » doit figurer sur l'une de ces étiquettes. Notez que la réglem

This Class B (or Class A, if so indicated on the registration label) digital apparatus meets the requirements of the Canadian Interference-Causing Equipment Regulations.

Cet appareil numérique de la Classe B (ou Classe A, si ainsi indiqué sur l'étiquette d'enregistration) respecte toutes les exigences du Reglement sur le Materiel Brouilleur du Canada.

# <span id="page-16-1"></span>**Réglementation CE (Union Européenne)**

Le symbole ┗ ┗ indique la conformité de cet ordinateur Dell aux directives CEM (compatibilité électromagnétique) de la Communauté Européenne. Un tel<br>symbole indique que ce système Dell est conforme aux normes techniques s

- l EN 55022 « Appareils de traitement de l'information Caractéristiques des perturbations radioélectriques Limites et méthodes de mesure ».
- l EN 55024 « Appareils de traitement de l'information Caractéristiques des perturbations électromagnétiques Limites et méthodes de mesure ».
- l EN 61000-3-2 « Compatibilité électromagnétique (EMC) Partie 3 : Limites Section 2 : Limites pour les émissions de courant harmonique (courant appelé par les appareils inférieur ou égal à 16 A par phase) ».
- ı EN 61000-3-3 « Compatibilité électromagnétique (EMC) Partie 3 : Limites Section 3 : Limitation des fluctuations de tension et du scintillement dans<br>Ies systèmes d'alimentation basse tension applicable aux équipeme

l EN 60950 - « Sécurité des matériels de traitement de l'information ».

**REMARQUE :** Les exigences de la norme EN 55022 en matière d'émissions mènent à deux classifications :

- l La classe A concerne les zones commerciales normales.
- l La classe B concerne les environnements résidentiels.

AVERTISSEMENT RELATIF AU BROUILLAGE : Ce produit est un produit de classe A. Dans un environnement résidentiel, ce produit peut provoquer des<br>brouillages, auquel cas l'utilisateur peut se voir obligé de prendre les mesures

Cet appareil Dell est classé pour une utilisation dans un environnement résidentiel (classe B).

Une « Déclaration de conformité », conformément aux directives et normes précédemment citées, a été établie et est conservée chez Dell Computer Corporation Products Europe BV, à Limerick, en Irlande.

# <span id="page-16-0"></span>**Réglementation CE**

Cet équipement répond aux spécifications de la directive européenne 1999/5/EC.

Cet équipement est conforme aux principales caractéristiques définies dans la<br>Directive européenne RTTE 1999/5/CE.

Die Geräte erfüllen die grundlegenden Anforderungen der RTTE-Richtlinie.<br>(1999/5/EG).

Questa apparecchiatura è conforme ai requisiti essenziali della Direttiva Europea<br>R&TTE 1999/5/CE.

Este equipo cumple los requisitos principales de la Directiva 1999/5/CE de la UE,<br>"Equipos de Terminales de Radio y Telecomunicaciones".

Este equipamento cumpre os requisitos essenciais da Directiva 1999/5/CE do<br>Parlamento Europeu e do Conselho (Directiva RTT).

Ο εξοπλιαμός αυτός πληροί τις βασικές απαιτήσεις της κοινοτικής αδηγίας EU.<br>R&TTE 1999/5/EK.

Deze apparatuur voldoet aan de noodzakolijke vereisten van EU-richtlijn<br>betreffende radioapparatuur en telecommunicatie-eindapparatuur 1999/5/EG.

Dette udstyr opfylder de Væsentlige krav i EU's direktiv 1999/5/EC em Radio- og<br>Idieterminalodstyr.

Dette utstyret er i overensstemmelse med hovedkravene i R&TTE-direktivet<br>(1999/5/EC) fra EU.

Utrustningen uppfyller kraven för EU-direktivet 1999/5/EC om ansluten<br>teleutrustning och ömsesidigt erkännande av utrustningens överensstämmelse<br>(R&TTE).

(n.e. 1112).<br>Tämä laite vastaa EU:n radio- ja telepäätelaitedirektiivin (EU R&TTE Directive)<br>1999/5/EC) vaatimuksia.

# <span id="page-17-0"></span>**Conformité ENERGY STAR®**

Certaines configurations des ordinateurs Dell sont conformes aux exigences définies par l'agence EPA (Environmental Protection Agency) pour les ordinateurs<br>à faible consommation d'énergie. Si l'emblème ENERGY STAR® strouve

**REMARQUE :** Tout ordinateur Dell portant l'emblème ENERGY STAR® est certifié conforme aux exigences EPA ENERGY STAR® tel qu'il est configuré à la livraison par Dell. Toute modification apportée à cette configuration (telle que l'installation de cartes d'extension ou de pilotes supplémentaires) peut augmenter la<br>consommation d'énergie de l'ordinateur au-delà des limites défini

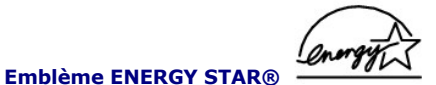

Le programme Ordinateurs ENERGY STAR® de l'agence EPA est le fruit de l'effort commun de l'agence EPA et des fabricants d'ordinateurs dans le but de réduire la pollution ambiante par la promotion de produits informatiques à faible consommation d'énergie. L'agence EPA estime que l'utilisation d'ordinateurs<br>ENERGY STAR® peut permettre aux utilisateurs d'économiser jusqu' d'électricité peut réduire les émissions de dioxyde de carbone, gaz responsable de l'effet de serre, de l'anhydride sulfureux et des oxydes d'azote, les principales causes des pluies acides.

Vous pouvez également aider à réduire la consommation d'électricité et ses effets indésirables en éteignant votre ordinateur lorsque vous ne l'utilisez pas pendant un certain temps, en particulier la nuit et pendant les week-ends.

[Retour à la page du sommaire](file:///C:/data/systems/latx300/fr/media_base/index.htm)

# <span id="page-18-0"></span>**Garantie limitée et règle de retour**

**Dell™ Latitude™ X300 et Inspiron™ 300m - Guide d'utilisation du périphérique d'amarrage** 

Dell Computer Corporation (« Dell ») fabrique ses produits à partir de pièces et de composants neufs ou quasiment neufs conformément aux pratiques<br>industrielles standard. Pour obtenir des informations sur la garantie limit

[Retour à la page du sommaire](file:///C:/data/systems/latx300/fr/media_base/index.htm)